## Регистрация и вход

Для регистрации выберите пункт меню «Регистрация», электронная почта должна существовать:

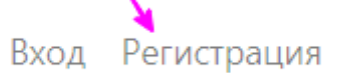

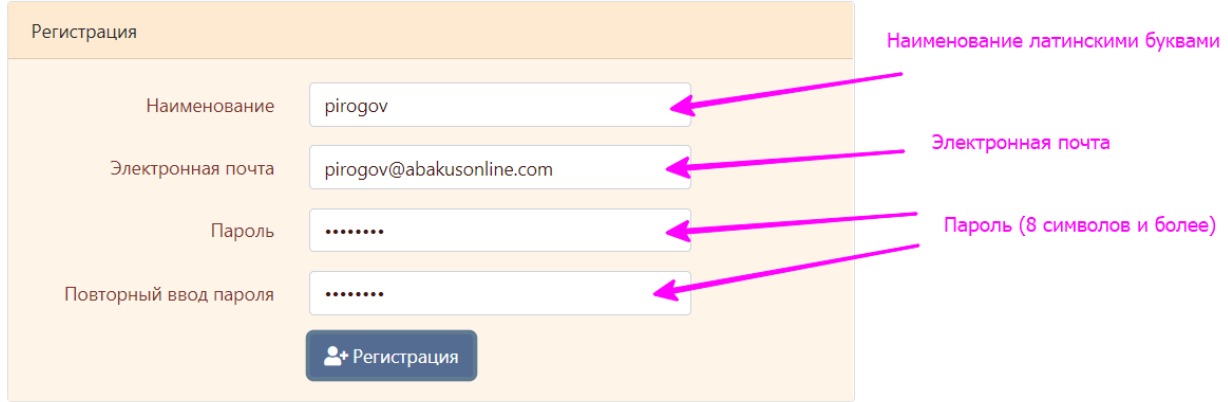

## Для входа выберите пункт меню «Вход»

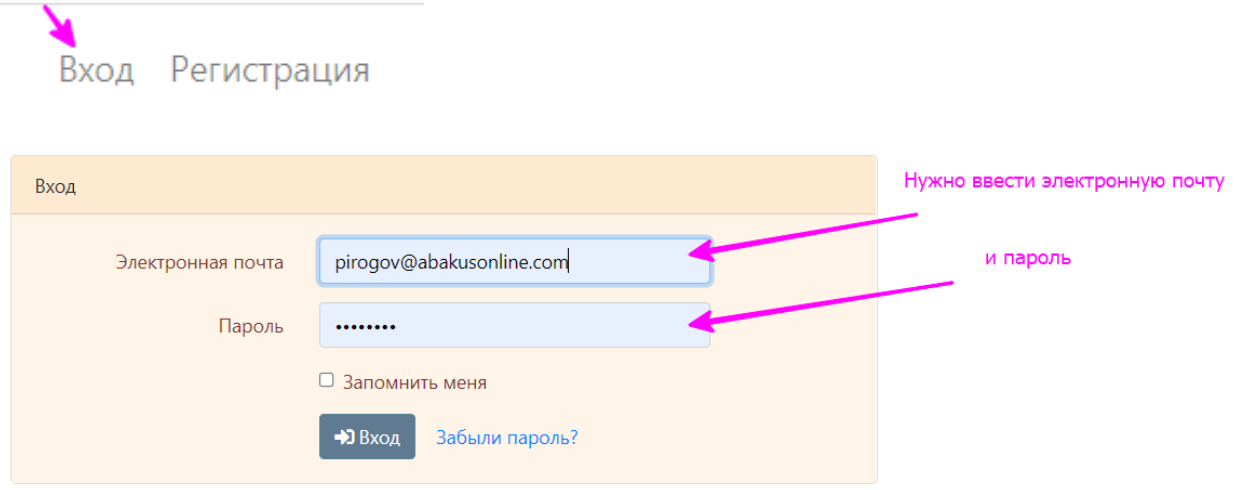

Укажите дополнительные настройки пользователя в проекте Личный кабинет пользователя

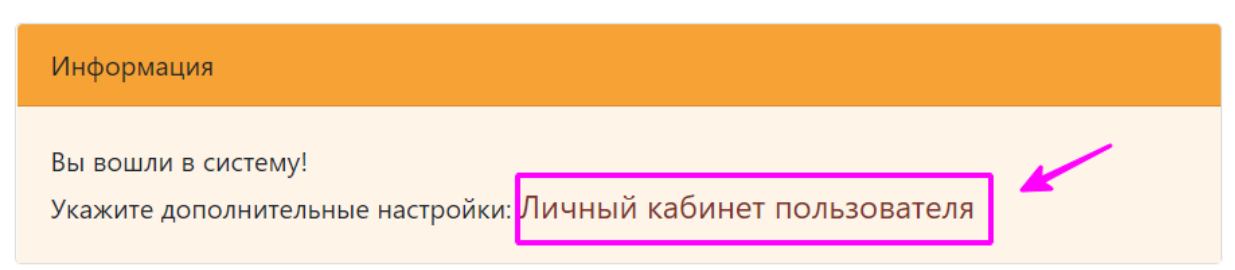

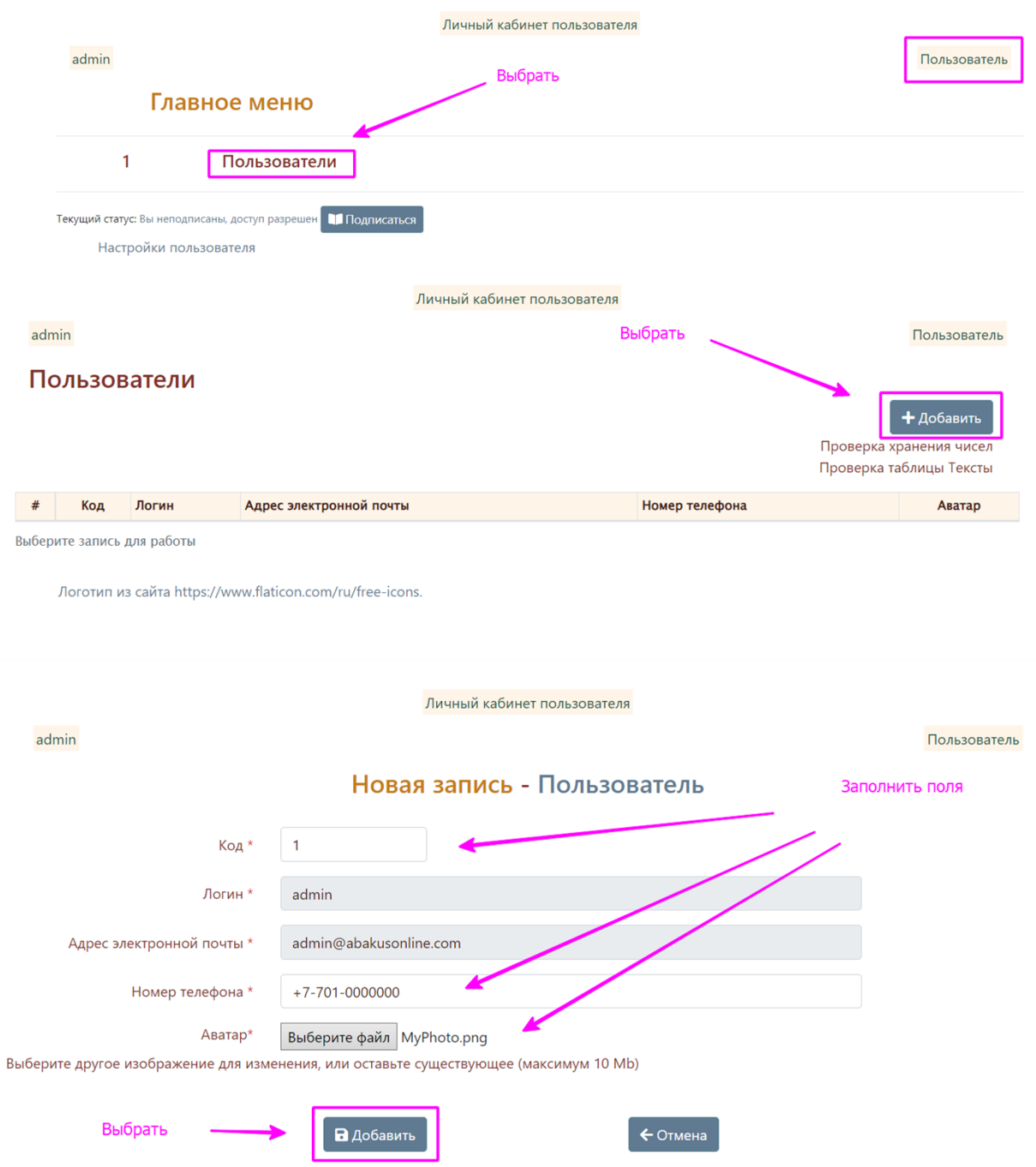

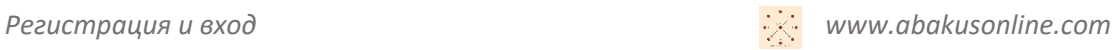

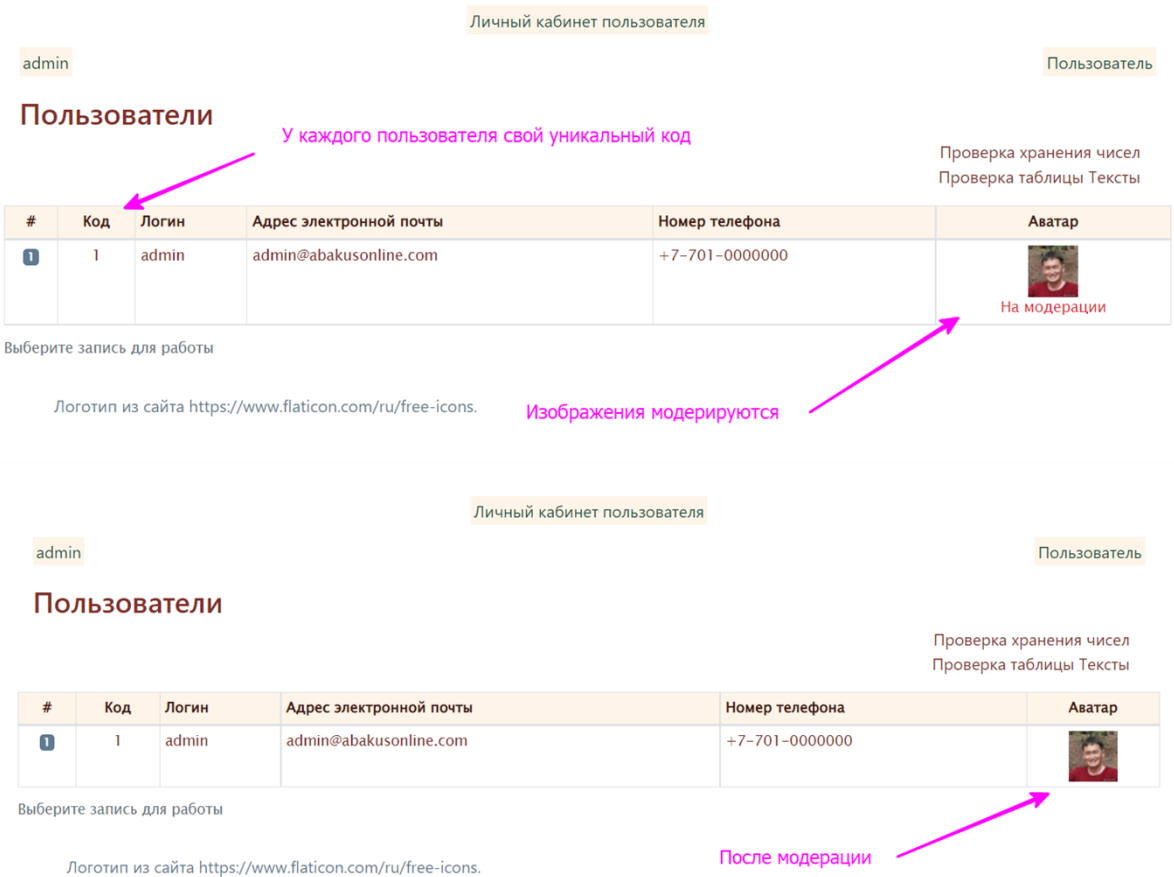